## 2 Connect the keyboard and mouse

Tilslut tastatur og mus Liitä näppäimistö ja hiiri Koble til tastaturet og musa Anslut tangentbordet och musen

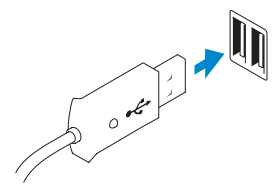

## 3 Connect the network cable (optional)

Tilslut netværkskablet (valgfrit tilbehør) Liitä verkkokaapeli (valinnainen) Koble til nettverkskabelen (tilleggsutstyr) Anslut nätverkskabeln (valfritt)

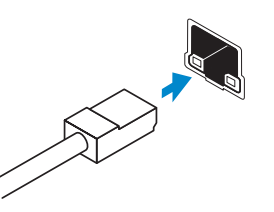

## 4 Connect the power cable

Tilslut strømkablet Liitä virtajohto Koble til strømkabelen Anslut strömkabeln

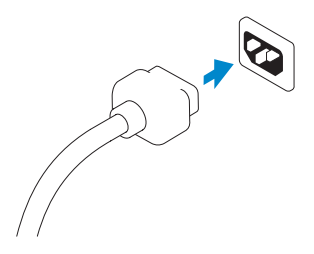

## 5 Turn on your computer

Tænd for computeren Käynnistä tietokone Slå på datamaskinen Slå på datorn

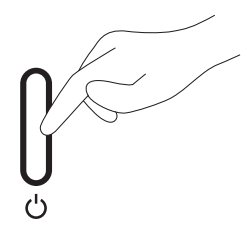

## 6 Finish Windows setup

Afslut Windows installation | Suorita Windows-asennus loppuun Fullfør oppsett av Windows | Slutför Windows-inställningen

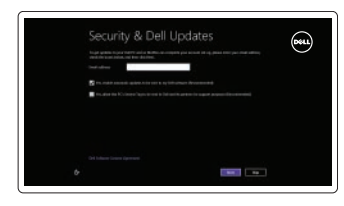

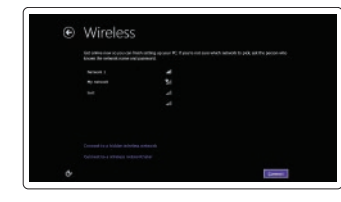

# ⊕ Sign in to your PC

Hurtig startguide **Hurtigstart** 

Enable security and updates Aktiver sikkerhed og opdateringer Ota suojaus ja päivitykset käyttöön Aktiver sikkerhet og oppdateringer Aktivera säkerhet och uppdateringar

#### Connect to your network

Tilslut til dit netvœrk Muodosta verkkoyhteys Koble deg til nettverket ditt Anslut till ditt nätverk

#### Log in to your Microsoft account or create a local account

Log på din Microsoft-konto eller opret en lokal konto

Kirjaudu Microsoft-tilillesi tai luo uusi tili

Logg på Microsoft-kontoen, eller opprett en lokal konto

Logga in till ditt Microsoft-konto eller skapa ett lokalt konto

## 1 Set up the stand

Montering af fod Kiinnitä teline Sette opp stativet Sätt upp stativet

**DELL** 

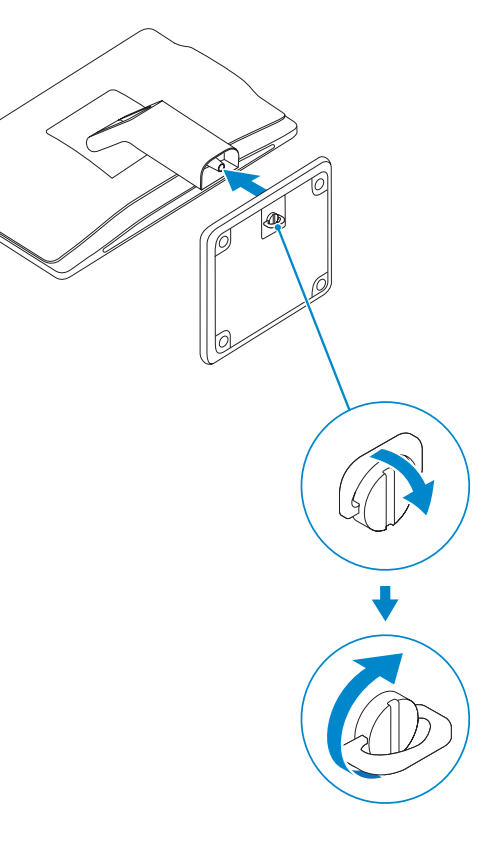

# OptiPlex 3030 AIO

## Quick Start Guide

### Features

 $22 20 -$ 

Funktioner | Ominaisuudet | Funksjoner | Funktioner

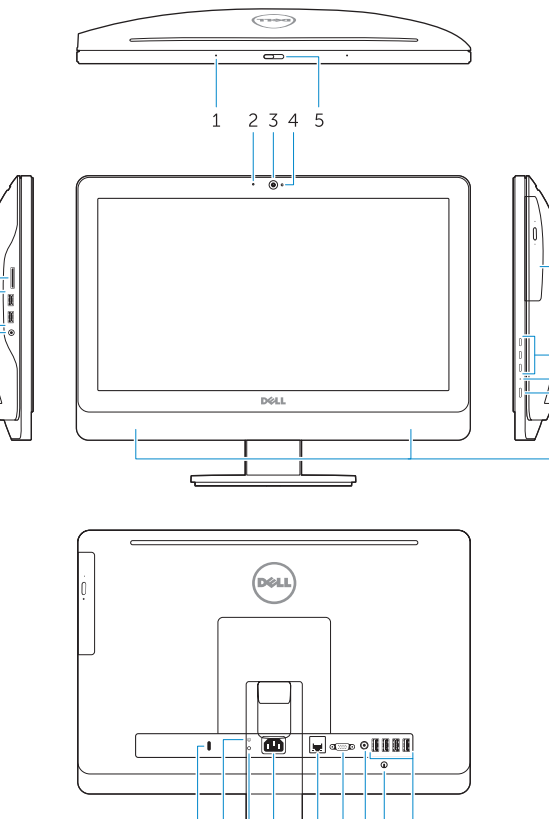

- 1. Microphone (touchscreen computer only)
- 2. Microphone (non-touchscreen) computer only)
- 3. Camera
- 4. Camera-status light
- 5. Camer-privacy latch
- 6. Optical drive
- 7. On-screen display (OSD) buttons
- 8. Hard-drive activity light
- 9. Power button/Power-status light
- 10. Stereo speakers
- 11. USB 2.0 connectors

- 1. Mikrofon (kun til computere med berøringsskærm)
- 2. Mikrofon (kun til computere uden berøringsskærm)
- 3. Kamera
- 4. Kamerastatusindikator
- 5. Lås til kamera-beskyttelse
- 6. Optisk drev
- 7. Knapper til skærmvisning (OSD)
- 8. Indikator for harddiskaktivitet
- 9. Tænd/sluk-knap/ strømstatusindikator
- 10. Stereohøjttalere

12. Cable cover screw stub 13. Line-out connector 14. VGA connector 15. Network connector 16. Power-cable connector 17. Power-diagnostic button 18. Power-diagnostic light 19. Security-lock slot 20. Audio connector 21. USB 3.0 connectors 22. Memory card reader

- 1. Mikrofon (kun datamaskiner med berøringsskjerm)
- 2. Mikrofon (kun datamaskiner uten berøringsskjerm)
- 3. Kamera
- 4. Statuslys for kamera
- 5. Privatlås for kamera
- 6. Optisk disk
- 7. Knapper på skjermvisning (OSD)
- 8. Aktivitetslampe for harddisk
- 9. Ptrømknapp/Strømstatuslampe
- 10. Stereo høyttalere
- 11. USB 2.0-kontakter
- 11. USB 2.0-stik
- 12. Falsskrue til kabelkappe
- 13. Stik til udgående linje
- 14. VGA-stik
- 15. Netværksstik
- 16. Strømkabelstik
- 17. Knap til strømdiagnostik
- 18. Strømdiagnostikindikator
- 19. Slot til sikkerhedslås
- 20. Lydstik
- 21. USB 3.0-stik
- 22. Hukommelseskortlæser

<u>├─├─┦─┼─┼─┼</u> 19 18 17 16 15 14 13 12 11

- 1. Mikrofon (endast dator med pekskärm) 13. Linjeutgångskontakt
- 2. Mikrofon (endast dator utan pekskärm) 14. VGA-kontakt
- 3. Kamera
- 4. Kamerastatuslampa
- 5. Spärr för kameralock
- 6. Optisk enhet
- 7. Knappar på skärmen
- 8. Lampa för hårddiskaktivitet
- 9. Strömbrytare/Statuslampa för ström 21. USB 3.0-anslutningar
- 10. Stereohögtalare
- 11. USB 2.0-anslutningar
- 12. Kabelhöljeskruv
- 1. Mikrofoni (vain kosketusnäytöllä varustettu tietokone)
- 2. Mikrofoni (vain kosketusnäytötön tietokone)
- 3. Kamera
- 4. Kameran tilan merkkivalo
- 5. Kameran yksityisyyssalpa
- 6. Optinen asema
- 7. Kuvaruutunäyttöpainikkeet (OSD)
- 8. Kiintolevyn toimintavalo
- 9. Virtapainike/virtatilan merkkivalo
- 10. Stereokaiuttimet
- 11. USB 2.0 -liittimet
- 12. Kaapelisuojuksen ruuvin kanta
- 13. Linjalähdön liitäntä
- 14. VGA-liitin
- 15. Verkkoliitin
- 16. Virtajohdon liitäntä
- 17. Virran diagnoosipainike
- 18. Virran diagnoosivalo
- 19. Turvalukon paikka
- 20. Ääniliittimet
- 21. USB 3.0 -liittimet
- 22. Muistikortinlukija
- 
- 
- 15. Nätverksanslutning
- 16. Strömkabelkontakt
- 17. Strömdiagnostikknapp
- 18. Strömdiagnostiklampa
- 19. Uttag för säkerhetslås
- 20. Ljudkontakt
- 
- 22. Minneskortläsare

- 12. Skruestubbe på kabeldekslet
- 13. Linje ut-kontakt
- 14. VGA-kontakt
- 15. Nettverkskontakt
- 16. Strømkablelkontakt
- 17. Diagnoseknapp for strøm
- 
- 
- 20. Lydkontakt
- 21. USB 3.0-kontakter
- 
- 
- 
- 
- 
- 
- 
- 18. Diagnoselys for strøm
- 19. Spor for sikkerhetslås
- 
- 
- 
- 
- 22. Minnekortleser

#### Product support and manuals

Produktsupport og manualer Tuotetuki ja käyttöoppaat Produktstøtte og -håndbøker Produktsupport och handböcker

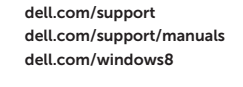

Contact Dell Kontakt Dell | Ota yhteyttä Delliin Kontakt Dell | Kontakta Dell

dell.com/contactdell

#### Regulatory and safety

Lovgivningsmæssigt og sikkerhed Säädöstenmukaisuus ja turvallisuus Lovpålagte forhold og sikkerhet Reglering och säkerhet

dell.com/regulatory\_compliance

#### Regulatory model and type

Regulatorisk model og type Säädösten mukainen malli ja tyyppi Regulerende modell og type Regleringsmodell och -typ

W10B W10B001

#### Computer model

Computermodel | Tietokoneen malli Datamaskinmodell | Datormodell

#### OptiPlex 3030 AIO

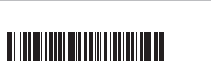

0Y0WV2A00

#### © 2014 Dell Inc.

© 2014 Microsoft Corporation.

Printed in China.

Printed on recycled paper. 2014-01

#### Explore resources

Gennemse ressourcer | Tutustu resursseihin Utforsk ressurser | Utforska resurser

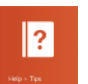

 $(\infty)$ 

## Help and Tips

Hjœlp og tips | Ohje ja vinkkejä Hjelp og tips | Hjälp och tips

# My Dell

Min Dell | Dell-tietokoneeni Min Dell | Min Dell

#### Register your computer

Registrer din computer | Rekisteröi tietokone Registrer datamaskinen din | Registrera datorn